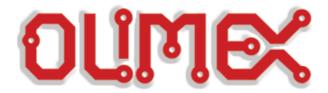

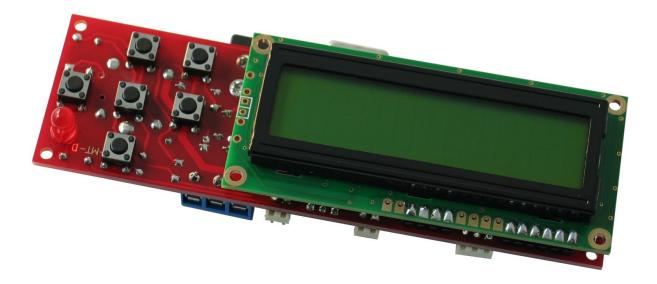

# PIC-MT development board Users Manual

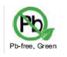

All boards produced by Olimex are ROHS compliant

Rev. A, September 2011

Copyright(c) 2011, OLIMEX Ltd, All rights reserved

## **INTRODUCTION:**

**PIC-MT** is development board for 28 pin PIC microcontroller. With its LCD, six buttons, RELAY, USB, RS232, ICSP, DALLAS, FREQUENCY and ADC connectors this board is suitable for different embedded systems applications.

## **BOARD FEATURES:**

- -ICSP/ICD connector for programming with PIC-MCP-USB, PIC-MCP or PIC-PG1, PIC-PG2, PIC-PG3, PIC-PG4 and debugging with PIC-ICD2, PIC-ICD2-POCKET, PIC-ICD2-TINY(\* for the PICs with ICD support) for PIC16F87X there is low cost PIC-ICD1
- -Dallas touch button port
- -Frequency input
- -0-10V and 0-5V ADC input with buffer OAMP
- -RS232 DB9 female connector
- -RS232 interface circuit with Tx, Rx signals
- -RS232 TTL levels output connector
- -Voltage regulator +5V, 78L05 and filtering capacitors
- -Quartz crystal oscillator circuit 20Mhz
- -DIL28 microcontroller socket
- -Relay with 10A/250VAC contacts
- -Buzzer
- -Status LED on RB4
- -Four mounting holes
- -Power plug-in jack
- -FR-4, 1.5 mm (0,062"), green soldermask, white silkscreen component print
- -Dimensions 120x36 mm (4,7x1,4")

# **ELECTROSTATIC WARNING:**

The PIC-MT board is shipped in protective anti-static packaging. The board must not be subject to high electrostatic potentials. General practice for working with static sensitive devices should be applied when working with this board.

# **BOARD USE REQUIREMENTS:**

Cables: Depends on the used programming/debugging tool. It could be 1.8 meter USB A-B cable to connect <u>PIC-Kit3</u>, <u>PIC-ICD2-POCKET</u>, <u>PIC-ICD2</u>, <u>PIC-MCP-USB</u> to USB host on PC, RS232 cable in case of <u>PIC-PG1</u>, <u>PIC-PG2</u>, <u>PIC-PG4</u>, <u>PIC-ICD2-TINY</u>, <u>PIC-MCP</u>, LPT cable in case of <u>PIC-PG3</u>, or other programming/debugging tools.

Hardware: Programmer/Debugger – some of Olimex programmers are applicable, for example PIC-PG1, PIC-PG2, PIC-PG3, PIC-PG4, PIC-Kit3, PIC-ICD2, PIC-ICD2-POCKET, PIC-ICD2-TINY, PIC-MCP, PIC-MCP-USB or other compatible programming/debugging tool.

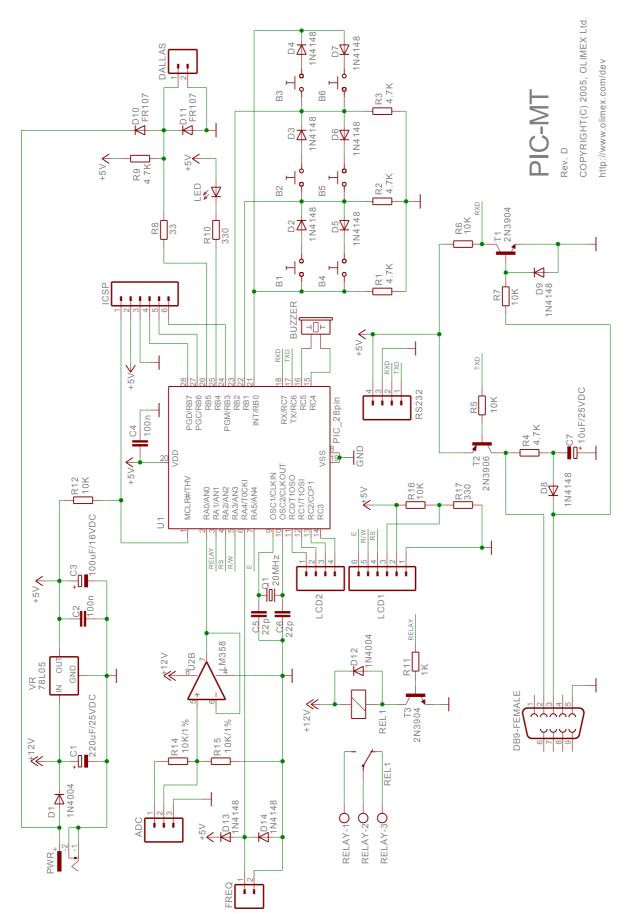

# **BOARD LAYOUT:**

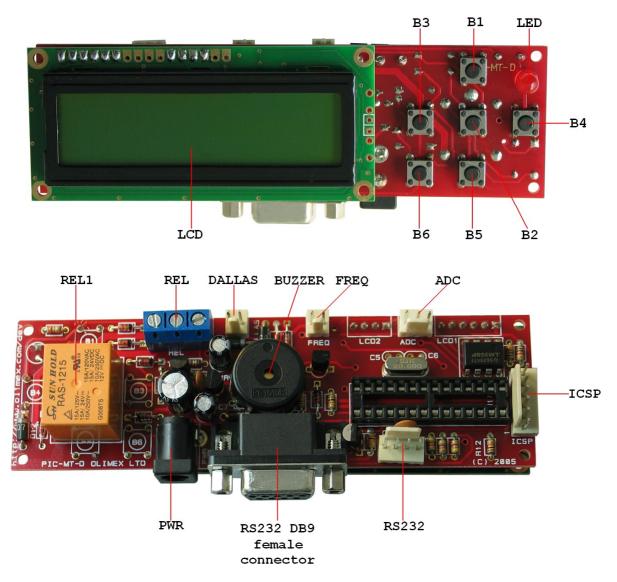

## **POWER CIRCUIT:**

**PIC-MT** takes power via PWR jack. The power supply should be in range +10 to +14VDC.

# **RESET CIRCUIT:**

**PIC-MT** reset circuit includes R12 (10k) pull-up, ICSP pin 1, U1 - pin 1 (MCLR#/THV).

## **CLOCK CIRCUIT:**

Quartz crystal **Q1** (20 MHz) is connected to **U1** pin 9 (OSC1/CLKIN) and pin 10 (OSC2/CLKOUT).

# **JUMPER DESCRIPTION:**

- There are no jumpers on this board.

## **INPUT/OUTPUT:**

#### **Buttons connection:**

The Button interface uses three microcontroller ports RB0, RB1, RB2. The ports are connected with pull down resistors and are read as "0". To scan the buttons user should set one of the ports in "1" and to check the other two ports. For example: set port RB0 as output RB1, RB2 as inputs and make RB0= 1. If buttons B1 is pressed RB1 will be "1" too, if button B6 is pressed RB2 will be "1" too. The same way you can scan all other buttons

LCD 16x2 display without BACKLIGHT. LCD connection: LCD is connected for 4-bit interface RS - LCD register select RA2 R/W - LCD read write select RA3 E - LCD enable RA5 D4 - RC0 D5 - RC1 D6 - RC2 D7 - RC3 Sample demo program how to drive the LCD is available on Olimex's site.

**Buzzer** with name **BUZZER**, connected to U1 pin 15 (RC4) and pin 16 (RC5). User must apply frequency to these microcontroller pin to sound: RC4=0, RC5=1, delay, RC4=1, RC5=0, delay

**Status Led (red)** with name **LED** connected to U1 - pin 25 (RB4). LED is ON when RB4=0.

**RELAY** with name **REL1**, connected to U1 pin 3 (RA1).

## **EXTERNAL CONNECTORS DESCRIPTION:**

## ICSP:

| Pin # | Signal Name       |
|-------|-------------------|
| 1     | MCLR#/THV         |
| 2     | +5V               |
| 3     | GND               |
| 4     | U1 – pin 28 (RB7) |
| 5     | U1 – pin 27 (RB6) |
| 6     | U1 – pin 24 (RB3) |

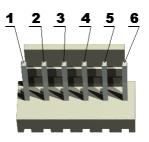

### ICD/ICSP connector layout:

The ICD/ICSP connector is 6 pin with 0,1" step.

The PIN.1 is marked with square pad on bottom and arrow on top. ICSP signals are: 1- MCLR, 2-VDD, 3- VSS/GND, 4- PGD/RB7, 5- PGC/RB6, 6- PGM/RB3.

### Programming:

To program PIC-MT you need serial port or parallel port PIC programmers with ICSP connector. The serial port ICSP programmer (PIC-PG1) works with IC PROG ICPROG software, written by Bonny Gijzen. The latest release of ICPROG may be download for free from http://www.icprog.com

## <u>RS232:</u>

| Pin # | Signal Name |
|-------|-------------|
| 1     | TXD         |
| 2     | RXD         |
| 3     | GND         |
| 4     | +5V         |

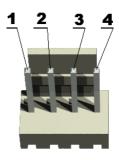

#### **RS232 interface connection:**

TTL connector: PIN.1 (square) -TXD, PIN.2 -RXD, PIN.3 - GND, PIN.4 - VCC.

## ADC:

| Pin # | Signal Name                                                                                                    |
|-------|----------------------------------------------------------------------------------------------------|
| 1     | Input for ADC, which is directly<br>connected to buffer LM358 and after<br>the buffer is connected to U1 pin 2<br>(RA0/AN0)                        |
| 2     | Input for ADC, which is connected via divider 10 k $\Omega$ /10 k $\Omega$ to buffer LM358 and after the buffer is connected to U1 pin 2 (RA0/AN0) |
| 3     | GND                                                                                                    |

Input voltage may be 0-5V between PIN.2 and PIN.3 (GND) or 0-10V between PIN.1 and PIN.3.

# **DALLAS:**

| Pin # | Signal Name     |
|-------|-----------------|
| 1     | U1 pin 26 (RB5) |
| 2     | GND             |

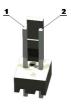

#### Dallas iButton interface:

Connected to PB5 via protection circuit.

Dallas connector: PIN.1 (square) – Dallas input, PIN.2 – GND.

# FREQ:

| Pin # | Signal Name    |
|-------|----------------|
| 1     | U1 pin 6 (RA4) |
| 2     | GND            |

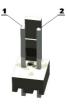

# **RS232 DB9 female connector:**

| Pin # | Signal Name     |
|-------|-----------------|
| 1     | Not Connected   |
| 2     | TXD – U1 pin 17 |
| 3     | RXD – U1 pin 18 |
| 4     | Not Connected   |
| 5     | GND             |
| 6     | Not Connected   |
| 7     | Not Connected   |
| 8     | Not Connected   |
| 9     | Not Connected   |

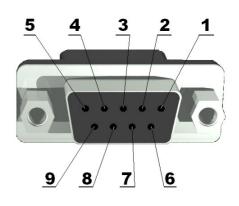

# REL:

| Pin # | Signal Name             |
|-------|-------------------------|
| 1     | RELAY1(Normal<br>Open)  |
| 2     | RELAY2(COMMON)          |
| 3     | RELAY3(Normal<br>Close) |

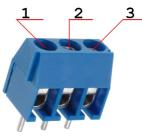

# **PWR:**

| Pin # | Signal Name |
|-------|-------------|
| 1     | Power Input |
| 2     | GND         |

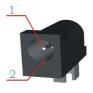

# **AVAILABLE DEMO SOFTWARE:**

- Blink LED for PIC16F876 demo code (<u>C source</u> and <u>HEX</u>)
- Buzzer, relay, buttons LCD for PIC16F876 demo code (<u>C source</u> and <u>HEX</u>)
- LCD write demo code for PIC16F876 demo code (<u>C source</u> and <u>HEX</u>)
- RS232 send receive for PIC16F876 demo code (<u>C source</u> and <u>HEX</u>)

# **ORDER CODE:**

### **PIC-MT** - completely assembled and tested.

How to order? You can order to us directly or by any of our distributors. Check our web <u>www.olimex.com/dev</u> for more info.

#### **Revision history:**

Manual's revision: Board's revision: Rev. A - created September 2011 Rev. D - created March 2005

#### Disclaimer:

© 2011 Olimex Ltd. All rights reserved. Olimex®, logo and combinations thereof, are registered trademarks of Olimex Ltd. Other terms and product names may be trademarks of others.

The information in this document is provided in connection with Olimex products. No license, express or implied or otherwise, to any intellectual property right is granted by this document or in connection with the sale of Olimex products.

Neither the whole nor any part of the information contained in or the product described in this document may be adapted or reproduced in any material from except with the prior written permission of the copyright holder.

The product described in this document is subject to continuous development and improvements. All particulars of the product and its use contained in this document are given by OLIMEX in good faith. However all warranties implied or expressed including but not limited to implied warranties of merchantability or fitness for purpose are excluded.

This document is intended only to assist the reader in the use of the product. OLIMEX Ltd. shall not be liable for any loss or damage arising from the use of any information in this document or any error or omission in such information or any incorrect use of the product.